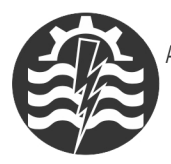

A XIII-a Conferintă Natională multidisciplinară – cu participare internatională. "Profesorul Dorin PAVEL - fondatorul hidroenergeticii românesti". **SEBES, 2013** 

# **LECŢII INTERACTIVE REALIZATE ÎN EDU INTEGRATOR**

Marilena Carmen MAHALU, Liliana Camelia DARIE, Florica ICUSCĂ

## INTERACTIVE LESSONS CONDUCTED IN EDU INTEGRATOR

This paper deals with the general approach of teaching textile technology lessons in EDU Integrator environment. Information specific techniques applied modern methods of instruction using electronic computer and office equipment and related interface.

> Cuvinte cheie: EDU Integrator, AEL, platformă, test, lecţie, elev Keywords: EDU, AEL, platform, test, lesson, student

### **1. Introducere**

În ultimii ani, educatia a fost privită ca un factor strategic al dezvoltării de perspectivă a societății românești, în sensul realizării integrării sale europene.

În ultima perioadă, în tară, se derulează proiecte europene educationale ("Învătare pentru societatea cunoașterii", "Școala – membru activ al societății informaționale", "Intel Teach" etc.), ce prezintă caracteristici comune, cum ar fi învătarea centrată pe elev.

S-a adoptat strategia educației centrate pe elev [3] deoarece, mai ales în cazul tânărului cu cerințe educaționale speciale, a dat cele mai bune rezultate, obiectivele propuse fiind îndeplinite, elevul dobândind competente și abilități necesare integrării lui în societate.

O metodă centrată pe elev este instruirea asistată de calculator [3], respectiv utilizarea aplicatiilor software care permit realizarea de o manieră profesională a materialelor educative, a lecţiilor şi testelor specifice fiecărei discipline [1].

Dintre platformele software ce pot fi utilizate de către profesori şi elevi, enumerăm:

- InfoPath
- AEL
- Edu Integrator

#### **2. Instalarea platformei Edu Integrator**

Instalarea platformei începe cu configurarea aplicatiei XAMPP. Aceasta este gratuită, putându-se obtine de la adresa [http://www.apachefriends.org/download.php?xampp](http://www.apachefriends.org/download.php?xampp-win32-1.7.3)-win32-1.7.3

Se şterge directorul *htdocs* din directorul *xampp* de pe discul pe care s-a instalat aplicaţia şi se dezarhivează fişierul *htdocs.zip.* Se acționează butoanele "Start" ale serviciilor "Apache" și "MySql" din meniul Programs/XAMPP for Windows/XAMPP Control Panel care pornesc serverul APACHE. Se lansează Internet Explorer şi în bara de adrese se scrie <http://localhost/> [2].

#### **3. Realizarea lecţiilor în Edu Integrator**

Platforma Edu Integrator permite realizarea de lectii, momente ale lectiei și diferite tipuri de teste de evaluare.

În cadrul lectiilor și testelor de evaluare se pot insera materiale audio (fişiere .*mp3*), materiale video (fişiere .*flv*) prin acţionarea butoanelor "*Audio*" şi "*Video*" cu ajutorul facilităţilor *player-ului*  încorporat în aplicaţie*.* Se editează text şi formule matematice prin acţionarea butoanelor "*Text*" şi "*Formulă matematică*" [2].

Cu ajutorul butoanelor "**Imagine**" şi "**Obiecte Flash**" se inserează în lecţie imagini şi fişiere *.swf* cu animaţii, simulări, testări ale cunostintelor asimilate de elevi.

În figura 1 se prezintă fereastra unui moment de lecţie numit "*Acul maşinii simple de cusut"*, în care s-a inserat text, film şi două imagini.

Pentru realizarea unei lecții noi, se acționează butonul "Lectie nouă", se completează câmpurile "Denumire lecție" și "Denumire momente", se acţionează butonul "**Salvare**" ce are ca urmare deschiderea unei ferestre Internet Explorer în care vizualizăm lecția și momentul lectiei.

Se închide apoi fereastra şi se pot corecta eventualele erori.

După corectare se actionează butonul "**Generează lectie**" și momentul lectiei va fi salvat pe hard-disk, fără a mai fi posibil să facem alte modificări [2].

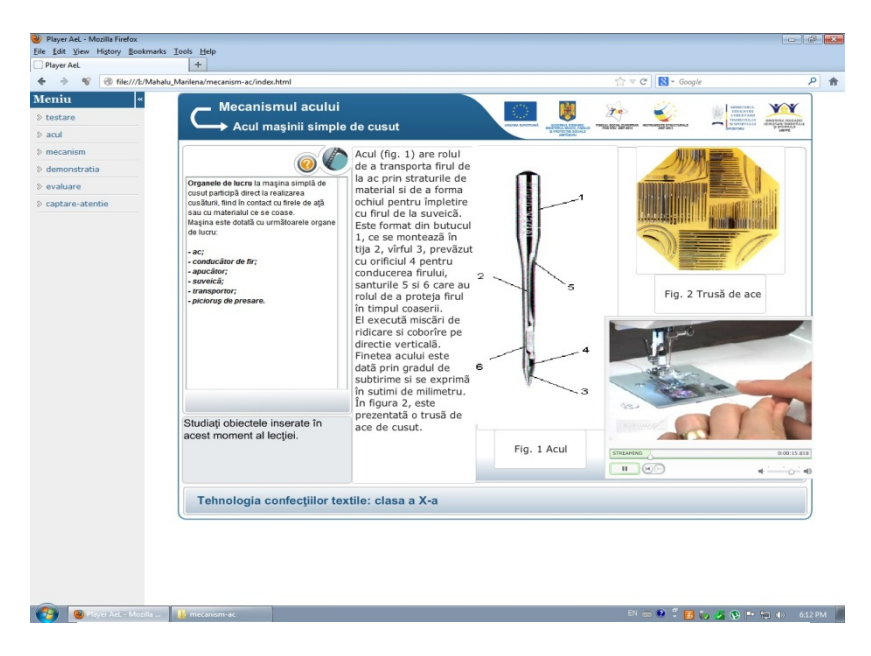

Fig. 1 Moment de lectie "Acul masinii simple de cusut"

Momentele lecţiei pot fi mutate în altă ordine sau şterse, prin actionarea unor butoane specifice.

Au fost realizate lectii și teste de evaluare în Edu Integrator pentru clasa a X-a, domeniul textile-pielărie, utilizate cu succes la clasă.

În figura 2 este prezentată fereastra unui moment al lecţiei "*Mecanismul acului*" creată la disciplina Tehnologia confectiilor textile, clasa a X-a, liceu tehnologic.

Realizarea testelor de evaluare presupune inserarea materialelor dorite, introducerea denumirii lecţiei ca *Test*, a momentului lectiei și apoi salvarea datelor prin actionarea butonului "Salvare". Se vizualizează apoi testul în fereastra Internet Explorer care se deschide după salvarea datelor.

În final se acţionează butonul "**Generează lecţie**" [2]. Este posibilă în continuare realizarea unui nou moment al lectiei, dacă este cazul.

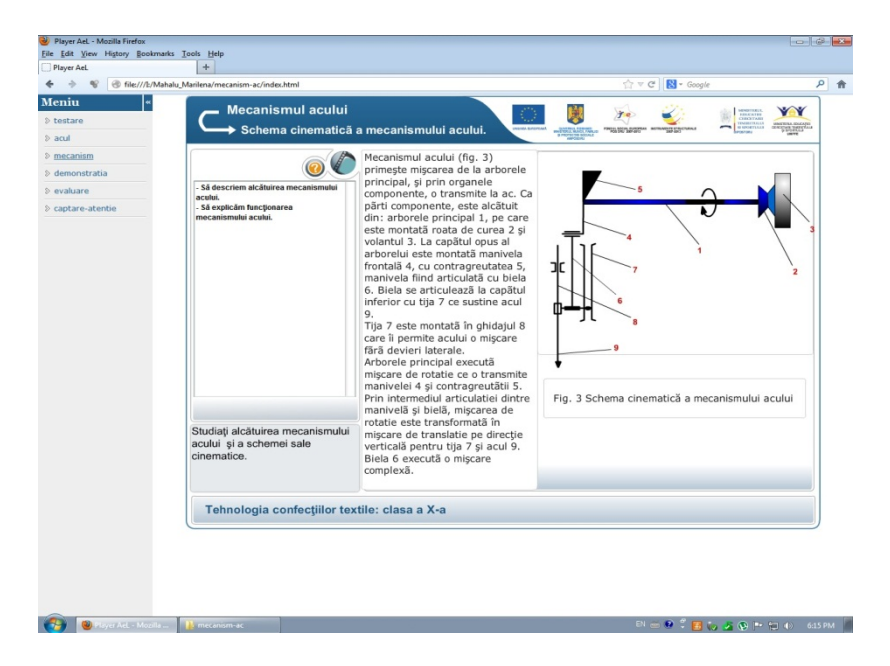

Fig. 2 Moment al lecției "Mecanismul acului"

Testele create pot fi:

- cu un singur răspuns corect;
- cu cel mult patru răspunsuri corecte;
- cu răspuns deschis, caz în care evaluarea va fi făcută de profesor.

La editarea primelor două tipuri de teste se vor bifa şi răspunsurile corecte. Dacă elevul răspunde corect, textul întrebării se colorează în verde iar pentru răspuns incorect în roşu. De asemeni, elevul poate relua întrebarea actionând unul dintre butoane.

În figura 3 este prezentată fereastra momentului de lectie "Captarea atentiei", realizat prin intermediul unei animatii pe un fond sonor, fapt ce se dovedește de succes în cazul copiilor cu cerințe educative speciale.

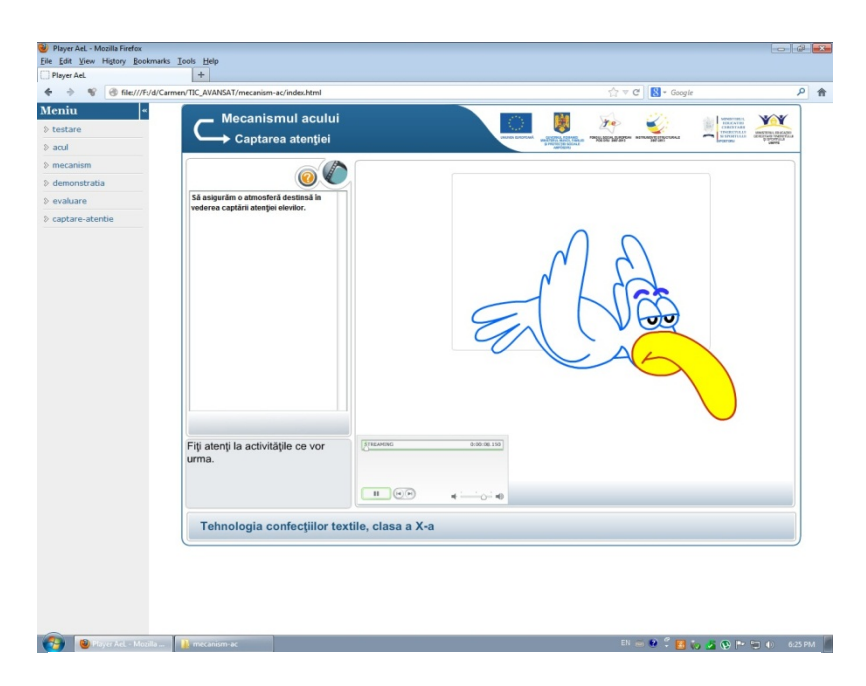

Fig. 3 Moment de lecție "Captarea atenției"

#### **4. Concluzii**

■ În comparație cu metodele clasice de predare-învățare, în care profesorul este doar un mecanism de transmitere de cunoștințe și elevul un simplu receptor, prin utilizarea noilor tehnici bazate pe soluţii electronice de instruire, este asigurată implicarea elevului în sistemul de cunoaștere, în măsura propriilor capacități de înțelegere și fundamentare. În acest sens paradigma *conversaţiei euristice* capătă noi valenţe prin implicarea tehnologiilor informaţionale.

■ Utilizarea aplicațiilor software educaționale implică volum mare de transfer informational, potential de instruire individuală, obiectivitate în evaluare, feedback, eliminarea timpilor morti.

■ Aplicatiile sub Edu Integrator sunt facil de realizat si implementat, putând susține teste și jocuri educaționale moderne, inserare de fişiere multimedia, de expresii matematice de mare complexitate, prezentări dinamice și simulări în Adobe Flash. În acest fel este asigurată asimilarea și aprofundarea de cunostinte de către elevi într-un mod interactiv, dinamic şi deschis editării de momente de lectie după imaginația cadrului didactic.

#### **BIBLIOGRAFIE**

[1] Mahalu, M.C., Dumistrăcel, I., *Softuri educaţionale utilizate la predarea mecanismelor,* Ştiinţă şi inginerie, vol. 19, Editura AGIR, Bucureşti, 2011, pag. 201-206.

[2] \* \* \* *Utilizarea TIC pentru optimizarea procesului educațional,* Proiect "Scoala-membru activ al societății informaționale. Editor Unitatea de Management al Proiectelor cu Finantare Externă, iulie 2011.

[3] Cerghit, I., *Metode de învăţământ*, Editura Polirom, Iaşi, 2006.

Profesor grad I Ing. Marilena Carmen MAHALU Centrul Scolar de Educație Incluzivă Suceava, membru AGIR Profesor grad I Ing. Liliana Camelia DARIE Centrul Scolar de Educație Incluzivă Suceava Profesor grad I Ing. Florica ICUŞCĂ Centrul Scolar de Educație Incluzivă Suceava e-mail: [cmahalu@yahoo.com](mailto:cmahalu@yahoo.com) [cameliadoru@yahoo.com](mailto:cameliadoru@yahoo.com) ic[usca@yahoo.com](mailto:icusca@yahoo.com)